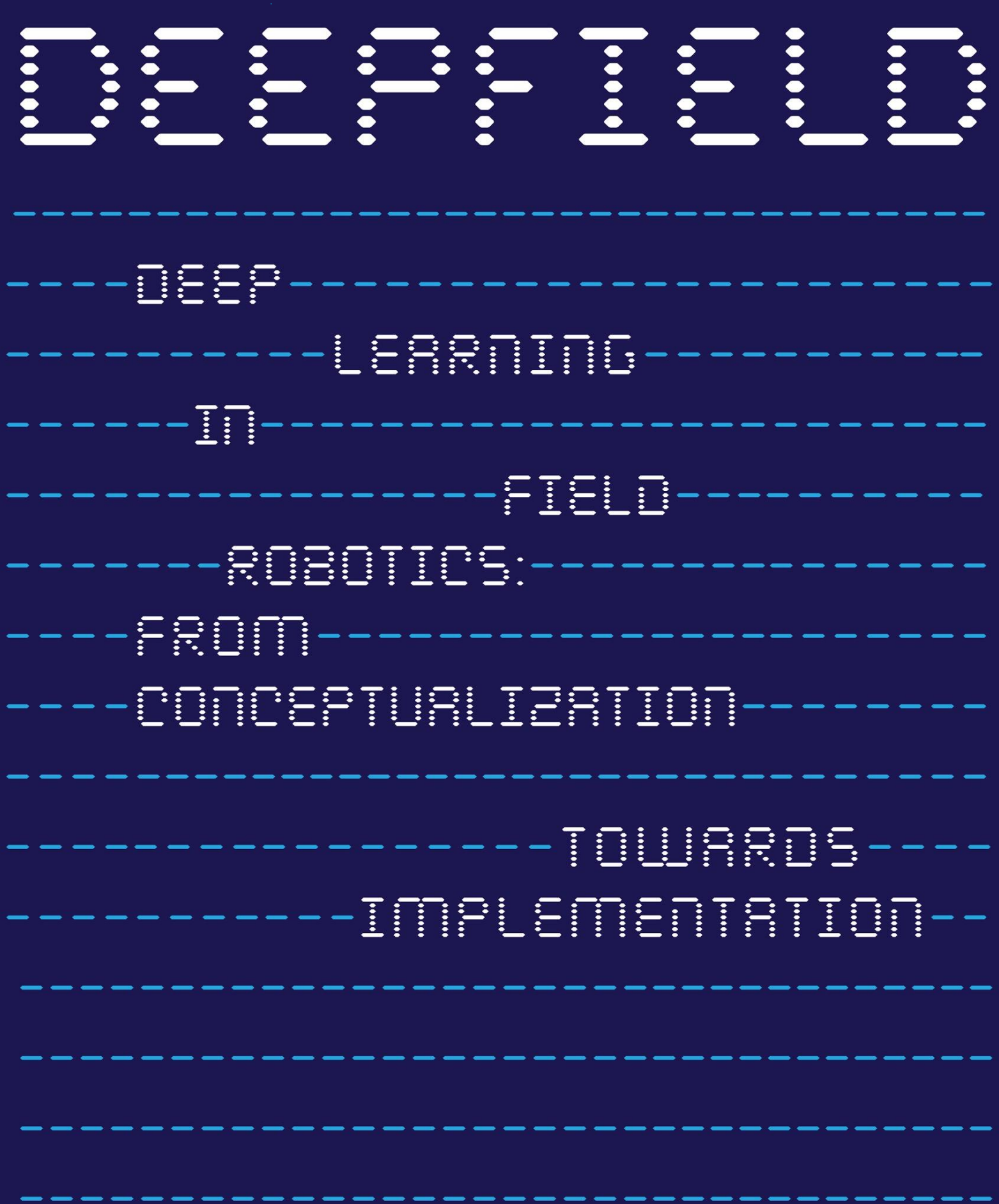

## **Deep Learning for Image Classification and Segmentation**

**Where**: Online

**When**: from 09/07/2021 to 30/07/2021 from 10:00 to 17:00 Italian time

**Who**: Matteo Matteucci & Francesco Lattari

## **1. Course Program**

The following is the course program with tentative topics. It might be adapted based on class advancement. As the course is in co-sharing between DEEPFIELD and TREA on two different time zones (Portugal + Italy) please check that times are in the Italian time zone while the Portuguese time should be 1 hour ahead (i.e., 10:00 in Italy is 09:00 in Portugal).

09/07/2021 Intro to Deep Learning and Neural Networks

- 10:00 13:00 CEST [Theory] (Matteo Matteucci) [Course Intro, Deep Learning Intro, Neural Network Intro](https://politecnicomilano.webex.com/politecnicomilano/ldr.php?RCID=886bb0e7e22bc7b2c8108b8a4b9a5144)
- 14:00 17:00 CEST [Practice] (Francesco Lattari) [Building a Feedforward Neural Networks in Keras / Tensorflow 2.0](https://politecnicomilano.webex.com/politecnicomilano/ldr.php?RCID=0f3ce0d3066229f3e036cb43aaa70512)

16/07/2021: Training Feedforward Neural Networks

- 10:00 13:00 CEST [Theory] (Matteo Matteucci) [Dealing with overfitting and training tips & tricks](https://politecnicomilano.webex.com/politecnicomilano/ldr.php?RCID=932e1d65b0f0a025e1656e6b09977f83)
- 14:00 17:00 CEST [Practice] (Francesco Lattari) [Training a neural network in Keras / Tensorflow 2.0 \(and monitoring it\)](https://politecnicomilano.webex.com/recordingservice/sites/politecnicomilano/recording/70490f1dc85c1039b7dd005056813326/playback)

23/07/2021: Convolutional Neural Networks

- 10:00 13:00 CEST [Theory] (Matteo Matteucci) [Convolutional Neural Networks for Image Classification & Segmentation](https://politecnicomilano.webex.com/politecnicomilano/ldr.php?RCID=be75bdf996c8e056681c0afdb4492b5e)
- 14:00 17:00 CEST [Practice] (Francesco Lattari) [Writing a CNN in Keras / Tensorflow 2.0 for Image Classification & Transfer Learning](https://politecnicomilano.webex.com/politecnicomilano/ldr.php?RCID=e93decbb7400d8009d6d6c82ced4ca8f)

30/07/2021

- 10:00 13:00 CEST [Theory] (Matteo Matteucci) [Dealing with sequential data, LSTM, Word Embedding, Seq2Seq](https://politecnicomilano.webex.com/politecnicomilano/ldr.php?RCID=b8c327f3a3436970f770c4a58d18c596)
- 14:00 17:00 CEST [Practice] (Francesco Lattari) [Writing Recurrent Neural Networks in Keras / Tensorflow 2.0 \(Part 1\)](https://politecnicomilano.webex.com/politecnicomilano/ldr.php?RCID=09d667f743977aa7c3da7d3f4409737d) [Writing Recurrent Neural Networks in Keras / Tensorflow 2.0 \(Part 2\)](https://politecnicomilano.webex.com/politecnicomilano/ldr.php?RCID=9b4e6ab8171d5fbf4c92b8150cf99e8c)

## **2. Course Logistics and Material**

Lectures will be online via webex, you should connect to the classroom of the teacher who will let you in as soon as you connect.

- Matteo Matteucci http://politecnicomilano.webex.com/meet/matteo.matteucci
- Francesco Lattari <http://politecnicomilano.webex.com/meet/francesco.lattari>

Slides and notebooks will be made available as well as recordings of the lectures (TBC) accessing this folder

• [https://drive.google.com/drive/folders/1Er9GhnWaOVwTXGTSlMd10Uf4dqPcf\\_cD?usp=sharing](https://drive.google.com/drive/folders/1Er9GhnWaOVwTXGTSlMd10Uf4dqPcf_cD?usp=sharing)

For the practicals we suggest you install TensorFlow 2 on your machine so you can follow the coding examples step by step. Here what you should do:

- Install Anaconda according to your distro (Windows/Linux), python 3.7 [\(https://www.anaconda.com/distribution\)](https://www.anaconda.com/distribution)
- From terminal (Anaconda Prompt in Windows):
	- o conda create -n tf\_env python=3.7 tensorflow-gpu
	- $\circ$  conda activate tf\_env
	- o pip install --upgrade pip
	- o pip install jupyter
	- o pip install pillow
- Test your Tensorflow install
	- o Run python from terminal (Anaconda Prompt in Windows) with «python»
	- o import tensorflow
	- o print(tensorflow.\_\_version\_\_) -> your should get version 2.1.0 or higher
- Test your Jupiter install
- From terminal (Anaconda Prompt in Windows) use the command jupyter notebook -> a Jupiter tab should appear in your browser
- On top right click on «New» and select «Python 3» from the menu -> a Jupiter Notebook should appear in a new tab
- Write code 3b and 3c in cell "In [ ]:" and execute clicking on «Run».

You can also use colab <https://colab.research.google.com/> in case you do not have the possibility to properly configure your computer.

## **3. Course Feedback**

**Provide feedback here**: <https://forms.gle/96e6SijNkKt27y1A7>